Cloudera Runtime 7.1.0

# **Securing Apache Atlas**

**Date published: 2020-04-30 Date modified:**

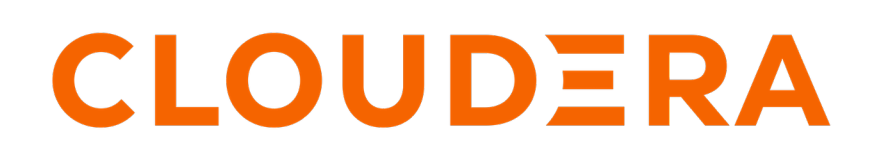

**<https://docs.cloudera.com/>**

# **Legal Notice**

© Cloudera Inc. 2024. All rights reserved.

The documentation is and contains Cloudera proprietary information protected by copyright and other intellectual property rights. No license under copyright or any other intellectual property right is granted herein.

Unless otherwise noted, scripts and sample code are licensed under the Apache License, Version 2.0.

Copyright information for Cloudera software may be found within the documentation accompanying each component in a particular release.

Cloudera software includes software from various open source or other third party projects, and may be released under the Apache Software License 2.0 ("ASLv2"), the Affero General Public License version 3 (AGPLv3), or other license terms. Other software included may be released under the terms of alternative open source licenses. Please review the license and notice files accompanying the software for additional licensing information.

Please visit the Cloudera software product page for more information on Cloudera software. For more information on Cloudera support services, please visit either the Support or Sales page. Feel free to contact us directly to discuss your specific needs.

Cloudera reserves the right to change any products at any time, and without notice. Cloudera assumes no responsibility nor liability arising from the use of products, except as expressly agreed to in writing by Cloudera.

Cloudera, Cloudera Altus, HUE, Impala, Cloudera Impala, and other Cloudera marks are registered or unregistered trademarks in the United States and other countries. All other trademarks are the property of their respective owners.

Disclaimer: EXCEPT AS EXPRESSLY PROVIDED IN A WRITTEN AGREEMENT WITH CLOUDERA, CLOUDERA DOES NOT MAKE NOR GIVE ANY REPRESENTATION, WARRANTY, NOR COVENANT OF ANY KIND, WHETHER EXPRESS OR IMPLIED, IN CONNECTION WITH CLOUDERA TECHNOLOGY OR RELATED SUPPORT PROVIDED IN CONNECTION THEREWITH. CLOUDERA DOES NOT WARRANT THAT CLOUDERA PRODUCTS NOR SOFTWARE WILL OPERATE UNINTERRUPTED NOR THAT IT WILL BE FREE FROM DEFECTS NOR ERRORS, THAT IT WILL PROTECT YOUR DATA FROM LOSS, CORRUPTION NOR UNAVAILABILITY, NOR THAT IT WILL MEET ALL OF CUSTOMER'S BUSINESS REQUIREMENTS. WITHOUT LIMITING THE FOREGOING, AND TO THE MAXIMUM EXTENT PERMITTED BY APPLICABLE LAW, CLOUDERA EXPRESSLY DISCLAIMS ANY AND ALL IMPLIED WARRANTIES, INCLUDING, BUT NOT LIMITED TO IMPLIED WARRANTIES OF MERCHANTABILITY, QUALITY, NON-INFRINGEMENT, TITLE, AND FITNESS FOR A PARTICULAR PURPOSE AND ANY REPRESENTATION, WARRANTY, OR COVENANT BASED ON COURSE OF DEALING OR USAGE IN TRADE.

# **Contents**

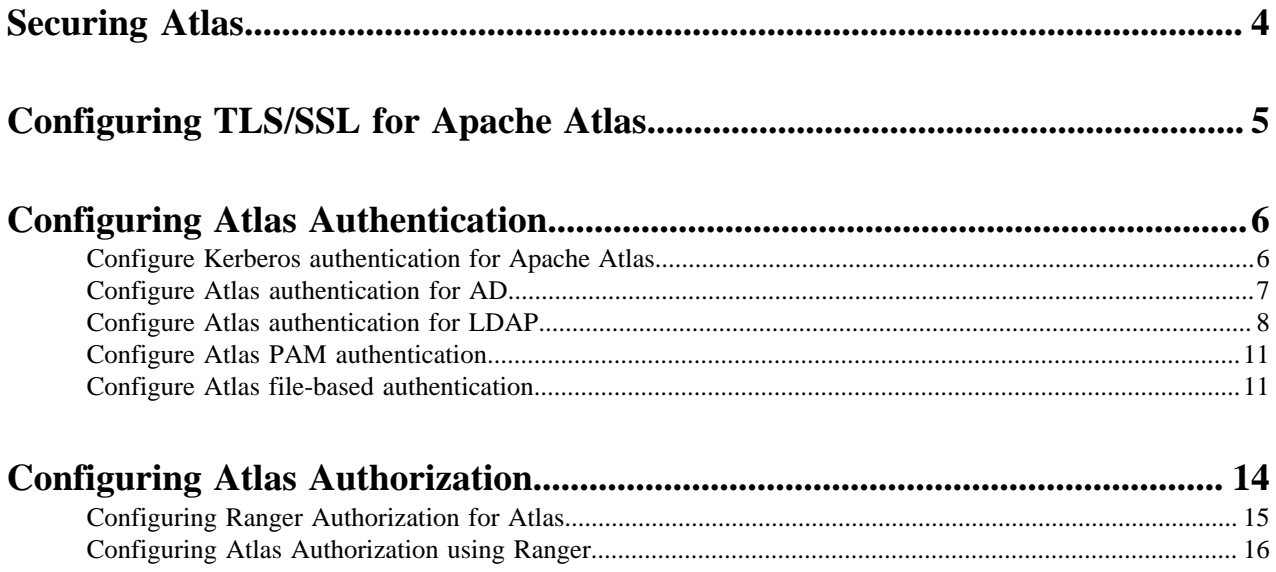

# <span id="page-3-0"></span>**Securing Atlas**

Cloudera Manager manages Atlas as a service, automatically ensuring Atlas can communicate securely with its clients and the services it depends on. Use Cloudera Manager to manage additional Atlas settings; use Ranger to control user access in Atlas.

When you include Atlas as a service in a cluster, Cloudera Manager automatically configures the following settings:

- Ranger plugin. Atlas uses Ranger to determine which users have access to perform actions in Atlas.
- TagSync with Ranger. Atlas passes entity metadata for classifications to Ranger using a Kafka topic.
- Access Policies in Ranger. Default policies are configured for the following users:
	- admin: the initial Atlas administrator user has full access to all Atlas actions, including full access to entity metadata, classifications, business metadata attributes, labels and relationship creation, the ability to create new entity, enumeration, structure, and relationship types, the ability to import, export, and purge metadata from Atlas, and the ability to save searches.
	- dpprofiler: the Data Plane service user has the same extensive privileges as the admin user. These privileges allow integration between the Data Catalog (Data Steward Studio) and Atlas.
	- beacon: the Replication Manager service user has the same extensive privileges as the admin user. These privileges allow Atlas to participate in cluster-level disaster recovery operations.
	- rangertagsync: the TagSync service user has read access to entity metadata, specifically to entity classifications, business metadata, and labels to be used in Ranger tag-based policies.
	- rangerlookup: the Ranger lookup service user has read access to entity metadata, specifically to entity classifications, business metadata, and labels to be used in enforcing Ranger policies.
	- public: all users are granted access to read Atlas entity metadata, classifications, labels, and relationships (such as lineage).
	- {USER}: any user who successfully logs in to Atlas can save searches so they are available in subsequent Atlas sessions.

You will probably want to update and add to these policies to include users and groups in your organization who will need access to Atlas actions.

- TLS-enabled clusters. Cloudera Manager configures:
	- The option to enable TLS for Atlas (atlas.enableTLS)
	- Keystore file locations and passwords for encrypting client-server communication
	- Trust store location and password for the Atlas server to communicate as a client to other services such as HBase and Solr
	- Trust store location and password for the Atlas gateway role that passes information through Kafka topics.

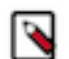

**Note:** In CDP Cloud, communication among services within the cluster is configured to use TLS by default. There is no need to manually configure TLS for Atlas in an SDX cluster.

- Kerberos-enabled clusters. Cloudera Manager configures:
	- Principals for Atlas service users
	- Ranger policies to support authentication for Atlas server and hook communication to Kafka
	- Ranger policies to support authentication for the Atlas server to communicate with Solr and HBase

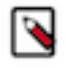

**Note:** In CDP Cloud, user authentication is managed using Free IPA and Kerberos. There is no need to manually configure authentication settings for Atlas.

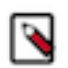

**Note:** Governance through Apache Atlas is just one element of a secure production cluster: Cloudera supports Atlas when it runs on a cluster where Kerberos is enabled to authenticate users.

### **Related Information**

[FreeIPA identity management](https://docs.cloudera.com/cdp-public-cloud/cloud/security-overview/topics/security-how-identity-management-works-in-cdp.html)

# <span id="page-4-0"></span>**Configuring TLS/SSL for Apache Atlas**

How to configure TLS/SSL for Apache Atlas if you don't choose to use Cloudera Manager's Auto-TLS.

### **About this task**

Typically you would configure TLS for Atlas by using Cloudera Manager's Auto-TLS option. If you need to change these settings or want to understand more about the values set by Cloudera Manager, follow these steps.

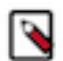

**Note:** In CDP Cloud, communication among services within the cluster is configured to use TLS by default. There is no need to manually configure TLS for Atlas in an SDX cluster.

### **Procedure**

- **1.** In Cloudera Manager, select the Atlas service, then click the Configuration tab.
- **2.** Under Category, select Security.
- **3.** Set or update the following properties.

### **Table 1: Apache Atlas TLS/SSL Settings**

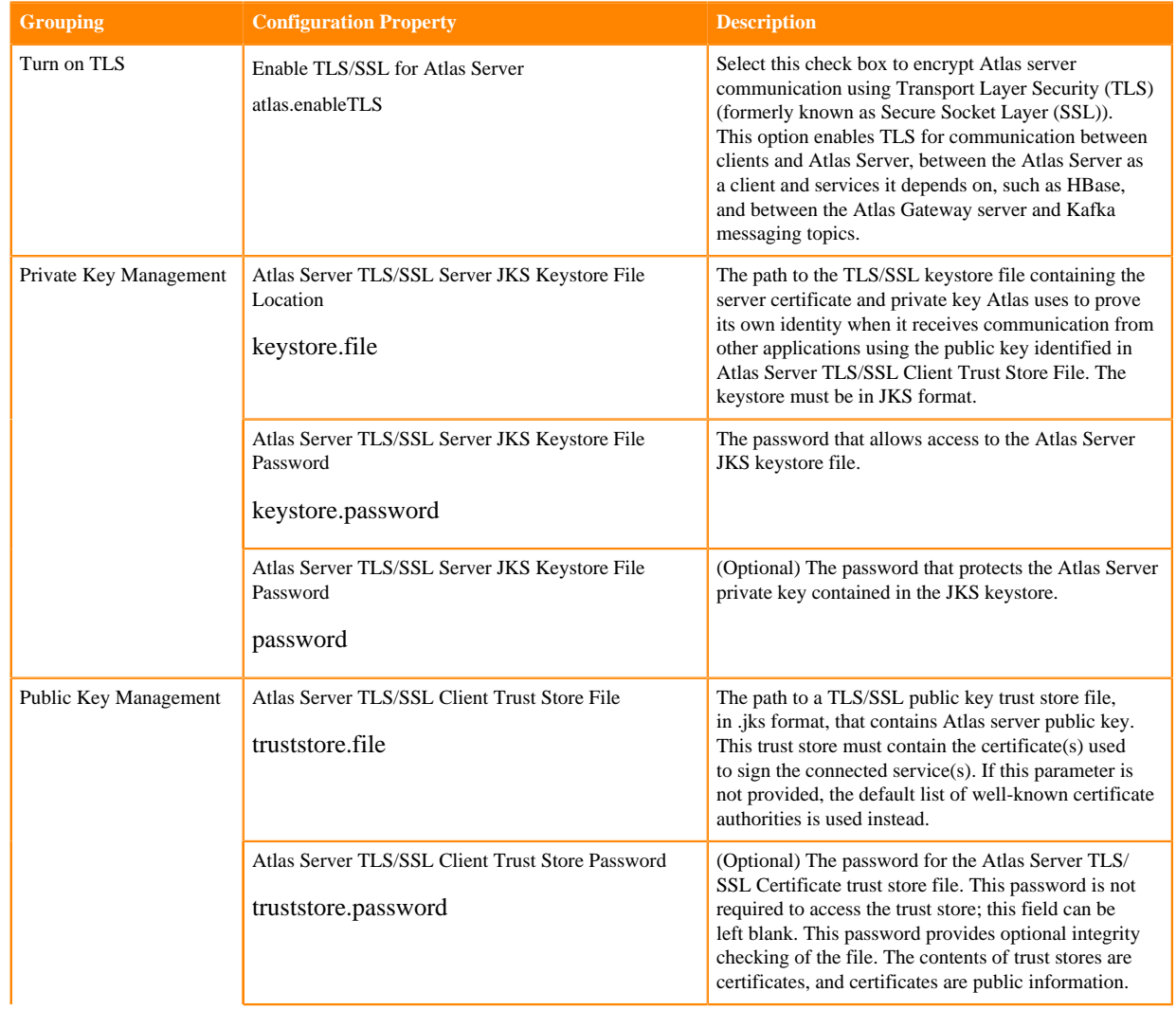

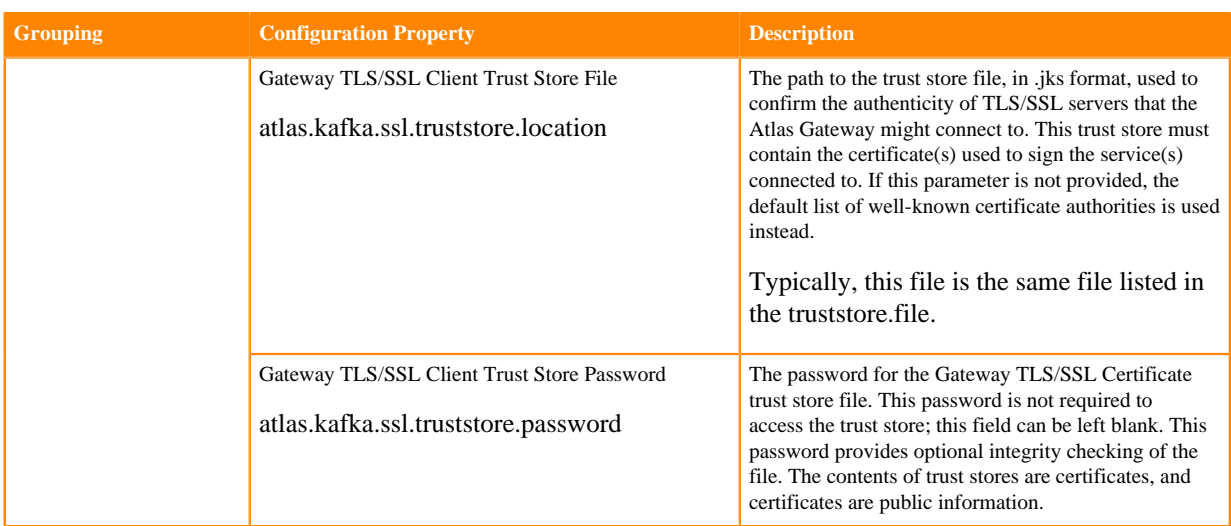

- **4.** Click Save Changes.
- **5.** Restart the Atlas service.

### **Related Information**

[Configuring TLS Encryption for Cloudera Manager and CDH Using Auto-TLS](https://docs.cloudera.com/cloudera-manager/7.1.2/security-encrypting-data-in-transit/topics/cm-security-auto-tls.html)

# <span id="page-5-0"></span>**Configuring Atlas Authentication**

This section describes how to configure the authentication methods that determine who is allowed to log in to the Atlas web UI. The authentication options are Kerberos, LDAP—including AD, PAM, or file-based.

Atlas allows more than one authentication method to be enabled at one time. If more than one authentication method is enabled, users failing the first method are authenticated against the second method. The priority order of the methods is Kerberos, LDAP, then file-based authentication. For example if both Kerberos and LDAP authentication are enabled, a request without a Kerberos principal and keytab are authenticated using LDAP.

Specifying more than one authentication method allows you to setup useful production and development scenarios:

- In a Production environment, you might configure Kerberos for service account access to the Atlas server while also supporting LDAP authentication for users logging in through the UI.
- In a Development environment, you might configure Kerberos for service account access while leaving file-based authentication enabled to allow a limited number of administrator to access the Atlas UI.

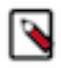

**Note:** By default, Cloudera Manager installs Atlas with PAM authentication with full Atlas access given to the username you configure for this authentication method. This configuration ensures a smooth end-toend installation experience. Be sure to disable PAM authentication when you configure your production authentication method.

## <span id="page-5-1"></span>**Configure Kerberos authentication for Apache Atlas**

How to configure Kerberos Authentication for Apache Atlas

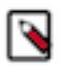

**Note:** In CDP Cloud, authentication is configured through Free IPA, which uses Kerberos to secure user identities in the environment. There is no need to manually configure authentication settings for Atlas. For more information, see "Managing user access and authorization" in the CDP Cloud Management Console documentation.

Kerberos authentication for Apache Atlas is automatically configured when you use Cloudera Manager to enable Kerberos authentication for the cluster (typically using the Cloudera Manager Kerberos Wizard).

A prerequisite for using Kerberos authentication is that your cluster is configured for TLS/SSL encryption. There are Atlas-specific steps to complete to enable TLS for Atlas.

### **Related Information**

[Configuring Authentication in Cloudera Manager](https://docs.cloudera.com/cloudera-manager/7.1.2/security-kerberos-authentication/topics/cm-security-authentication-configuring.html) [Configuring TLS/SSL for Apache Atlas](#page-4-0) [Configuring TLS Encryption for Cloudera Manager and CDH Using Auto-TLS](https://docs.cloudera.com/cloudera-manager/7.1.2/security-encrypting-data-in-transit/topics/cm-security-auto-tls.html) [FreeIPA identity management](https://docs.cloudera.com/cdp-public-cloud/cloud/security-overview/topics/security-how-identity-management-works-in-cdp.html)

### <span id="page-6-0"></span>**Configure Atlas authentication for AD**

How to configure Atlas to use AD for user authentication when using AD cluster-wide.

### **About this task**

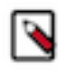

**Note:** In CDP Cloud, identity management is provided by FreeIPA and configured using the Management Console. There is no need to manually configure authentication settings for Atlas. For more information on FreeIPA, see the CDP Management Console documentation.

The settings indicated in these steps apply to Atlas authentication and it is likely that the values will be the same as you use to configure other services on the cluster.

### **Procedure**

- **1.** In Cloudera Manager, select the Atlas service, then open the Configuration tab.
- **2.** To display the authentication settings, type "authentication" in the Search box. You may need to scroll down to see all of the AD settings.
- **3.** Configure the following settings for AD authentication:

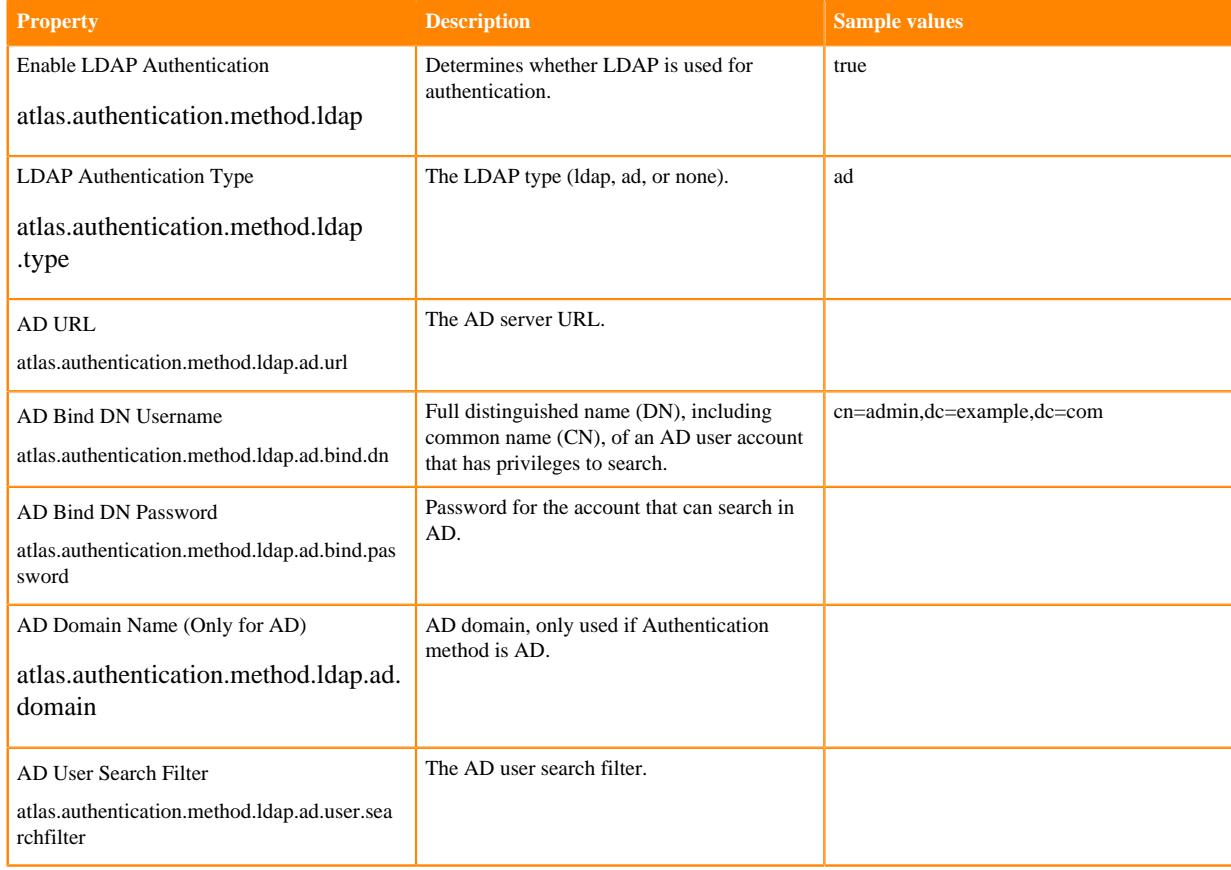

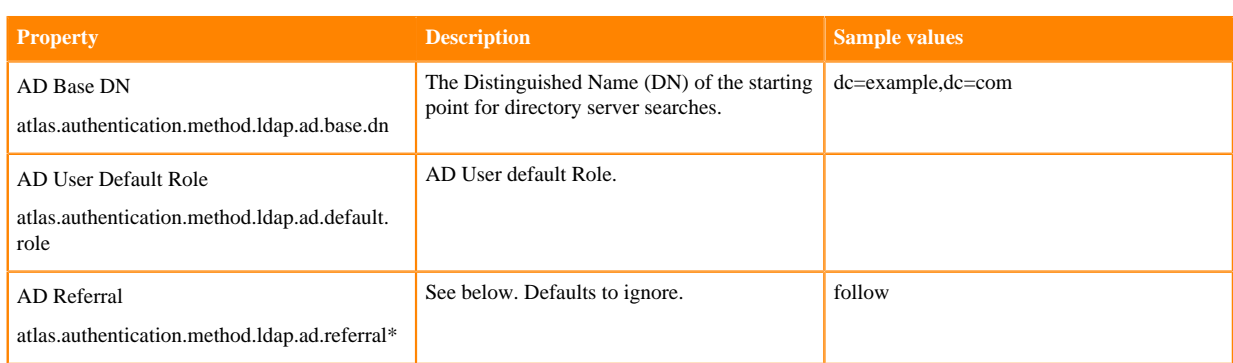

\* There are three possible values for atlas.authentication.method.ldap.ad.referral: follow, throw, and ignore. The recommended setting is follow.

When searching a directory, the server might return several search results, along with a few continuation references that show where to obtain further results. These results and references might be interleaved at the protocol level.

- When this property is set to follow, the AD service provider processes all of the normal entries first, and then follows the continuation references.
- When this property is set to throw, all of the normal entries are returned in the enumeration first, before the ReferralException is thrown. By contrast, a "referral" error response is processed immediately when this property is set to follow or throw.
- When this property is set to ignore, it indicates that the server should return referral entries as ordinary entries (or plain text). This might return partial results for the search. In the case of AD, a PartialResultException is returned when referrals are encountered while search results are processed.
- **4.** Click Save Changes.
- **5.** Restart the Atlas service.

### **Related Information**

### [Cloudera Manager Authentication Overview](https://docs.cloudera.com/cloudera-manager/7.1.2/security-overview/topics/cm-security-authentication-overview.html) [CDP Cloud Management Console: Managing user access and authorization](https://docs.cloudera.com/management-console/cloud/user-management/topics/mc-managing-user-access.html)

## <span id="page-7-0"></span>**Configure Atlas authentication for LDAP**

How to configure Atlas to use LDAP for user authentication.

### **About this task**

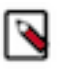

**Note:** In CDP Cloud, identity management is provided by FreeIPA and configured using the Management Console. There is no need to manually configure authentication settings for Atlas. For more information on FreeIPA, see the CDP Management Console documentation.

The settings indicated in these steps apply to Atlas authentication and it is likely that the values will be the same as you use to configure other services on the cluster.

### **Procedure**

- **1.** In Cloudera Manager, select the Atlas service, then open the Configuration tab.
- **2.** To display the authentication settings, type "authentication" in the Search box. You may need to scroll down to see all of the LDAP settings.

**3.** Configure the following settings for LDAP authentication:

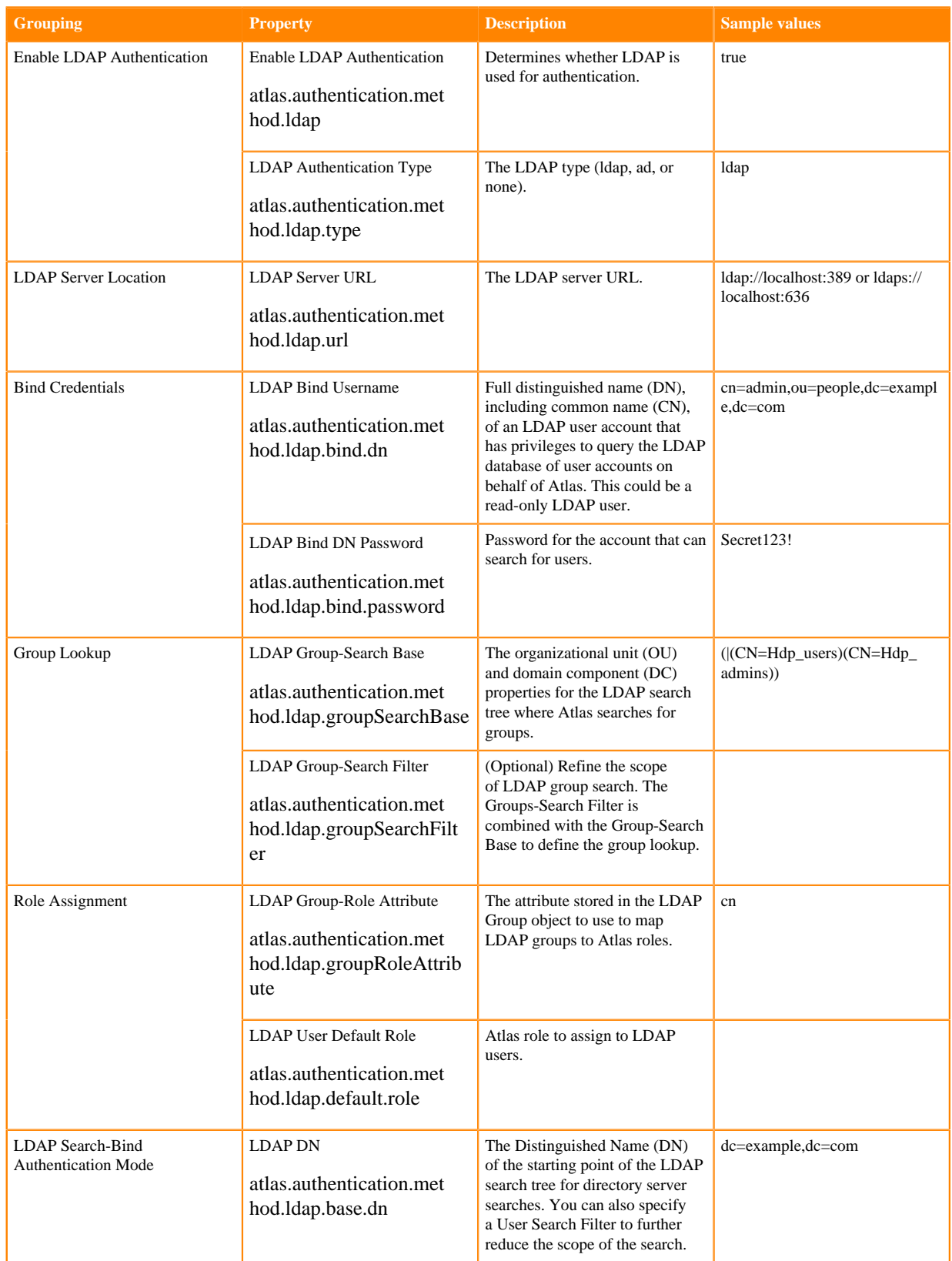

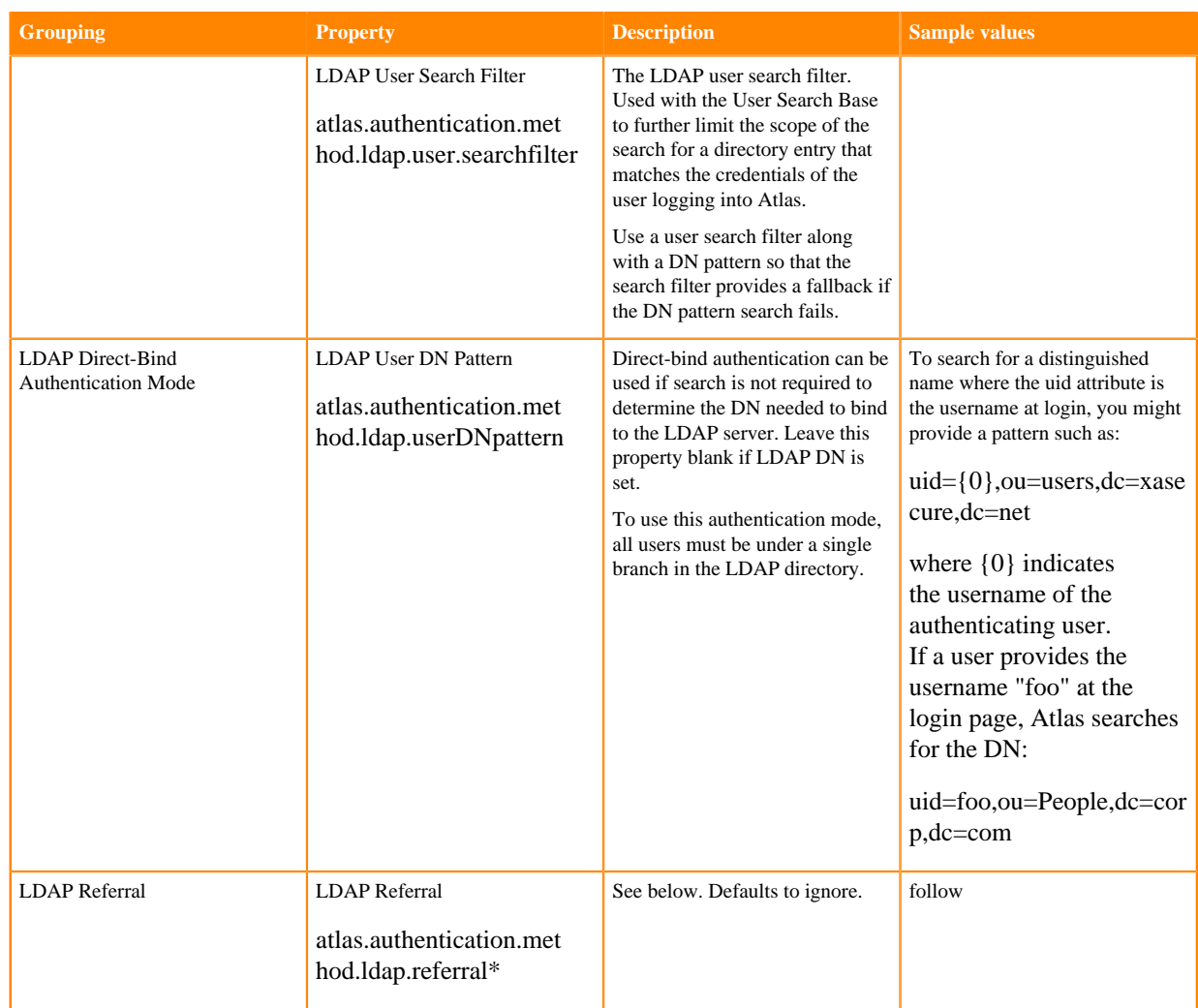

\* There are three possible values for atlas.authentication.method.ldap.referral: follow, throw, and ignore. The recommended setting is follow.

When searching a directory, the server might return several search results, along with a few continuation references that show where to obtain further results. These results and references might be interleaved at the protocol level.

- When this property is set to follow, the LDAP service provider processes all of the normal entries first, and then follows the continuation references.
- When this property is set to throw, all of the normal entries are returned in the enumeration first, before the ReferralException is thrown. By contrast, a "referral" error response is processed immediately when this property is set to follow or throw.
- When this property is set to ignore, it indicates that the server should return referral entries as ordinary entries (or plain text). This might return partial results for the search. In the case of LDAP, a PartialResultException is returned when referrals are encountered while search results are processed.
- **4.** Click Save Changes.
- **5.** Restart the Atlas service.

### **Related Information**

[Cloudera Manager Authentication Overview](https://docs.cloudera.com/cloudera-manager/7.1.2/security-overview/topics/cm-security-authentication-overview.html) [CDP Cloud Management Console: Managing user access and authorization](https://docs.cloudera.com/management-console/cloud/user-management/topics/mc-managing-user-access.html)

## <span id="page-10-0"></span>**Configure Atlas PAM authentication**

By default in Data Center installations, Atlas uses PAM authentication, which means valid Atlas users correspond to the users configured for the operating system on the host where Atlas runs. Cloud installations do not use PAM authentication.

### **About this task**

These steps describe setting properties to enable PAM authentication. To disable PAM, you can remove the properties or set the PAM authentication method property to false. If you leave the PAM authentication method to true and set another authentication method to true, Atlas uses both methods to authenticate users.

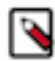

**Note:** In CDP Cloud, authentication is configured through Free IPA, which uses Kerberos to secure user identities in the environment. There is no need to manually configure authentication settings for Atlas. For more information, see "Managing user access and authorization" in the CDP Cloud Management Console documentation.

### **Before you begin**

Minimum Required Role in Cloudera Manager: Full Administrator.

### **Procedure**

- **1.** In Cloudera Manager, select the Atlas service, then open the Configuration tab.
- **2.** To display the appropriate property, type "safety" in the Search box.
- **3.** Find the Atlas Server Advanced Configuration Snippet (Safety Valve) for conf/atlas-application.properties.
- **4.** In the safety valve, set the following properties:

```
atlas.authentication.method.pam=true
atlas.authentication.method.pam.service=login service
```
where *login service* indicates the desired PAM login service. For example, set atlas.authentication.method.pam. service=login to use /etc/pam.d/login.

- **5.** Click Save Changes.
- **6.** Restart the Atlas service.

### **Related Information**

[CDP Cloud Management Console: Managing user access and authorization](https://docs.cloudera.com/management-console/cloud/user-management/topics/mc-managing-user-access.html)

### <span id="page-10-1"></span>**Configure Atlas file-based authentication**

How to manage Atlas user authentication when using user credentials from a file.

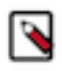

**Note:** In CDP Cloud, identity management is provided by FreeIPA and configured using the Management Console. Therefore for CDP Cloud, you should leave the Admin Authentication Method set to Kerberos authentication settings. For more information, see "Managing user access and authorization" in the CDP Cloud Management Console documentation.

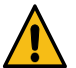

**Warning:** Atlas file-based authentication is intended as a convenience for managing authentication in a development environment. Do not use file-based authentication in a production environment.

Two of the most likely tasks you would perform related to file-based authentication for Atlas:

- [Enable or disable file-based authorization](#page-11-0) when transitioning among authentication methods
- [Add to the list of authorized users](#page-11-1) for use in a non-production environment

### <span id="page-11-0"></span>**To enable or disable file-based authentication**

- **1.** In Cloudera Manager, select the Atlas service, then open the Configuration tab.
- **2.** Display the authentication settings by typing "file" in the Search box.
- **3.** Check or uncheck the option Enable File Authentication.

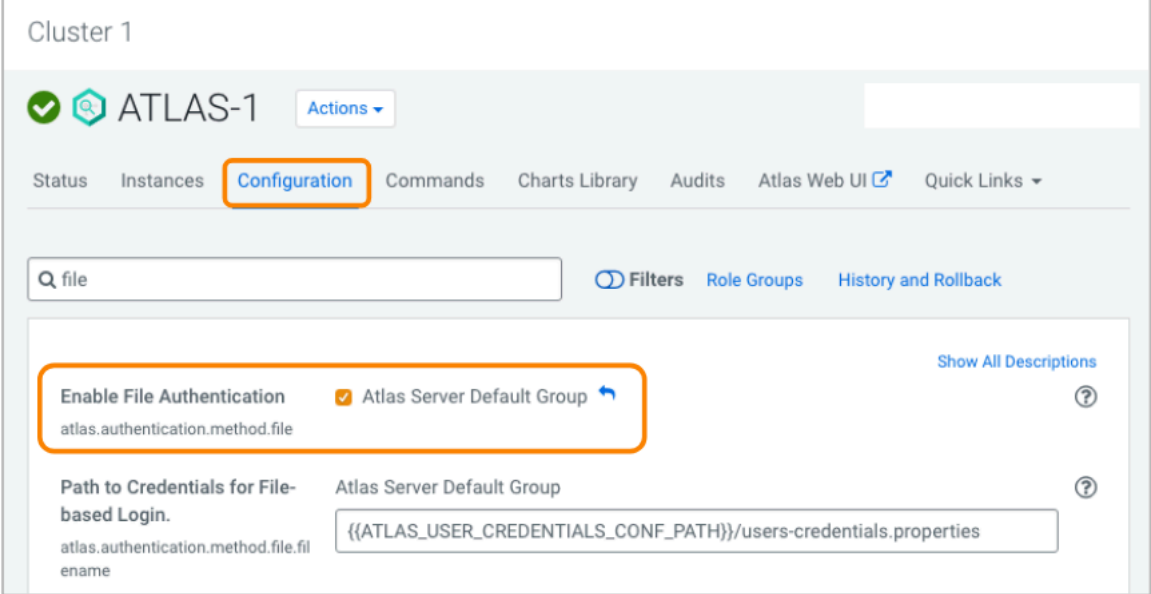

**4.** If you are enabling file-based authentication, review the location of the file that contains user credentials as specified in Path to Credentials for File-based Login.

The default directory location indicated by ATLAS\_USER\_CREDENTIALS\_CONF\_PATH is the Atlas configuration directory in the Cloudera Runtime installation location, typically

/opt/cloudera/parcels/CDH-version/etc/atlas/conf.dist

If you need to change the location, specify an absolute path on the Atlas host. Alternatively you can reset the location for users-credentials.properties by setting the atlas.authentication.method.file.filename property in the Atlas Server Advanced Configuration Snippet (Safety Valve) for conf/atlas-application.properties. You can find the hostname where the Atlas service is running on the Instances tab in Cloudera Manager.

- **5.** Configure the list of users as described in step [6](#page-12-0) on page 13 in [To add to the users list:](#page-11-1) on page 12.
- **6.** Click Save Changes.
- <span id="page-11-1"></span>**7.** Restart the Atlas service.

### **To add to the users list:**

This procedure requires that you restart the Atlas service.

**1.** In Cloudera Manager, select the Atlas service, then open the Instances tab.

**2.** Note the Hostname where the Atlas service is running. You'll need to be able to SSH into that host to update the user list.

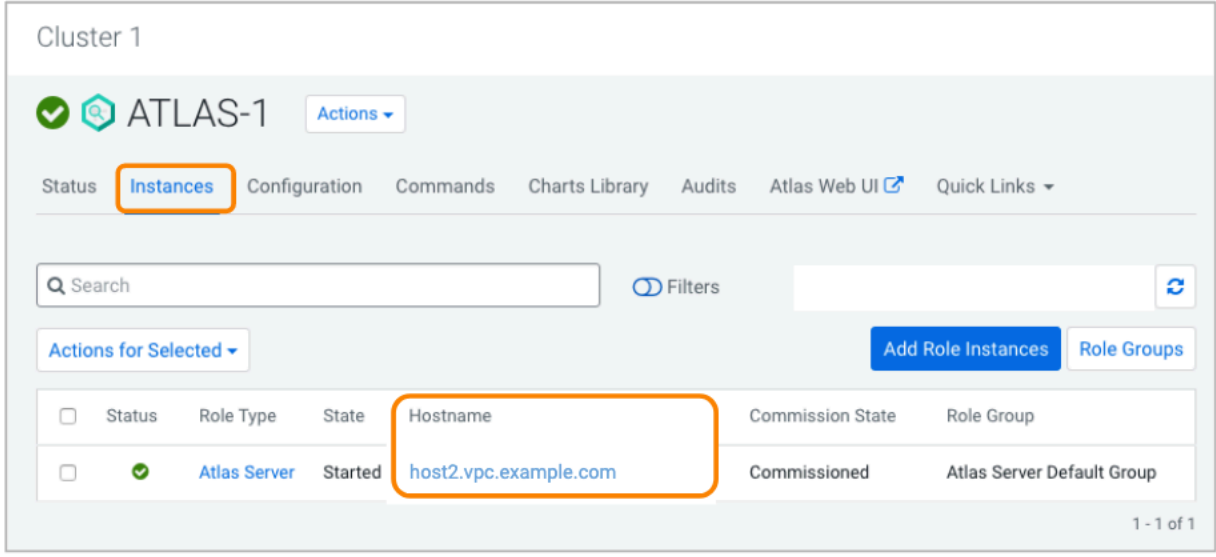

- **3.** Open the Configuration tab.
- **4.** Type "file" in the search box to filter the property list.
- **5.** Find the user file.

Look for the location of the users-credentials.properties file as set in the Path to Credentials for File-based Login property.

The default directory location indicated by ATLAS\_USER\_CREDENTIALS\_CONF\_PATH is the Atlas configuration directory in the Cloudera Runtime installation location, typically

/opt/cloudera/parcels/CDH-version/etc/atlas/conf.dist

If you need to reset the location of the users-credentials.properties file, see [Moving the Atlas user credentials file](#page-13-1) on page 14.

<span id="page-12-0"></span>**6.** Update the user list.

SSH into the Atlas host. Edit the users file to include additional users in the following format:

username=group::password-hash

where the *username* is the string used in the login page, the *group* is one of ADMIN, DATA\_STEWARD, or DATA\_SCIENTIST. The *password-hash* is the password encoded using salting.

To generate an encoded password, use the python cputil.py script provided in the Atlas installation, typically:

/opt/cloudera/parcels/CDH-version/lib/atlas/bin

Run the command as follows, making sure that variables used in the script are available:

```
$ export ATLAS_HOME=/opt/cloudera/parcels/CDH-version/lib/atlas
$ export ATLAS_CONF=<Atlas installation location>
$ /opt/cloudera/parcels/CDH-version/lib/atlas/bin/cputil.py -g -u <user
name> -p <new secure password> -s
```
The -s option ensures that the output includes only the hash value. The Atlas installation location is typically /opt/ cloudera/parcels/CDH-*version*/etc/atlas/.

**7.** Restart the Atlas service.

### <span id="page-13-1"></span>**Moving the Atlas user credentials file**

If you find you need to point Atlas to a different location for the users-credentials.properties file, you can reset the location using a property in an Atlas advanced configuration snippet.

- **1.** In Cloudera Manager, select the Atlas service, then open the Configuration tab.
- **2.** Display the advanced configuration settings by typing "safety" in the Search box.
- **3.** In the Atlas Server Advanced Configuration Snippet (Safety Valve) for conf/atlas-application.properties property, add the following property and set it to the absolute path to the users-credentials.properties file on the Atlas host. This path must be accessible to the Atlas service user (defaults to atlas).

atlas.authentication.method.file.filename=/some/secure/location

**4.** Restart the Atlas service.

### **Related Information**

[CDP Cloud Management Console: Managing user access and authorization](https://docs.cloudera.com/management-console/cloud/user-management/topics/mc-managing-user-access.html)

## <span id="page-13-0"></span>**Configuring Atlas Authorization**

Atlas in CDP uses Ranger policies to control access to metadata managed by Atlas and to Atlas administrative operations.

Ranger provides authorization to access the following metadata and operations:

### **Types**

Atlas "types" are the entity model definitions, whether provided in Atlas or added in your environment. Types include these "categories":

- **Entity**
- Classification
- Relationship
- Business Metadata
- **Struct**
- Enum

Ranger authorization allows you to configure access for users and groups to perform the following operations on types:

- Create
- Update
- Delete

The policies can be configured to apply to one or more types or all types. For example, the Atlas administrator user has access to create, update, and delete all type categories (type-category \*).

### **Entities**

Atlas "entities" are instances of entity types: entities represent assets and processes on your cluster. Ranger authorization allows you to configure access to users and groups to perform the following operations on entities:

- Read
- **Create**
- Update
- Delete
- Read classification
- Add classification
- Update classification
- Remove classification
- Add label
- Remove label
- Update Business Metadata

Note that the classification operations are those that involve associating a classification to an entity; operations on a classification definition are controlled by authorization on the classification category of type described previously. Use the entity authorization to give a user the ability to associate an existing classification with any entity (entity-type \*); use the type authorization to give a user the ability to create new classifications (type-category classification).

Policies for labels and business metadata work similarly to classifications: you can control whether users can add labels or business metadata to specific entity types, individual entities, or entities marked with specific classifications. For example, a default policy allows any authenticated user to update all business metadata for any entity types with any classifications and on any instances of entities (entity-type \*, entity-classification \*, entity-id \*, entity-business-metadata \*).

Some Atlas features, such as saved searches, are modeled as entities. You can control access to these features using entity policies. For example, a default policy allows any authenticated user to save Atlas searches (entity-type \_\_AtlasUserProfile, \_\_\_\_AtlasUserSavedSearch).

### **Relationships**

Atlas "relationships" describe connections between two entities, including, but not limited to, the input and output relationships that are used to build lineage graphs. Ranger authorization allows you to configure access to users and groups to perform the following operations on relationships:

- Add relationship
- Update relationship
- Remove relationship

These operations are required to build rich models among entities and are granted to administrative users and system users. Relationships cannot be updated by users through the Atlas UI.

### **Admin operations**

Atlas administrative operations include:

- Import entities
- Export entities

These operations encompass all the privileges needed to create new and update existing entities. Typically, this access is granted to administrative users and system users such as RangerLookup and the Data Plane profiler user (DPProfiler).

## <span id="page-14-0"></span>**Configuring Ranger Authorization for Atlas**

Atlas is configured to use Ranger for authorization by default. You might need to change configuration settings to disable Ranger as the source of authorization in a development environment; Ranger authorization is highly recommended in a production environment. In addition, there are some configuration values that you might need to change should you make significant changes to how Atlas and Ranger are installed in your cluster.

### **About this task**

Atlas behaves like any other service when it comes to integrating with Ranger for access control: turn on Ranger authorization from the Cloudera Manager configuration page for the Atlas service. This integration allows Atlas to use Ranger policies to determine authorization for user actions in Atlas; Atlas also reports success or failure against the policies back to Ranger. In addition to this standard integration for authorization, Atlas integrates with Ranger to send metadata updates to Ranger using a Kafka topic. The configuration properties that support the two integration

paths include specifying HDFS locations for caching Ranger policies, storing Atlas audits, and storing other metadata exchanged between the two services. In rare circumstances, you may need to relocate these storage locations.

### **Before you begin**

Minimum Required Role in Cloudera Manager: Full Administrator.

### **Procedure**

- **1.** In Cloudera Manager, select the Atlas service, then open the Configuration tab.
- **2.** To display the Ranger configuration settings, type "ranger" in the Search box.
- **3.** To modify the behavior of the Atlas to Ranger integration, update the following properties:

### **To disable Atlas authentication through Ranger**

Uncheck the RANGER Service property. Leave the supporting properties as is so you can re-instate Ranger easily if needed.

### **To set where Atlas stores intermediate data for Ranger audits and cached authorization policies**

Review and potentially change the path value for these properties:

- Ranger Atlas Plugin Hdfs Audit Directory (HDFS location)
- Ranger Atlas Plugin Audit Hdfs Spool Directory Path (local file system location)
- Ranger Atlas Plugin Audit Solr Spool Directory Path (local file system location)
- Ranger Atlas Plugin Policy Cache Directory Path (local file system location)

### **To re-instate Ranger after disabling it**

Enable the RANGER Service property. The supporting properties should still be available.

**4.** Restart the Atlas service.

## <span id="page-15-0"></span>**Configuring Atlas Authorization using Ranger**

Use the Ranger Admin UI to add or update policies to control Atlas access.

### **About this task**

You can use Ranger policies to control user-access to Atlas metadata and to actions that users can perform in Atlas. The following policies are defined by default:

- admin: the initial Atlas administrator user has full access to all Atlas actions, including full access to entity metadata, classifications, business metadata attributes, labels and relationship creation, the ability to create new entity, enumeration, structure, and relationship types, the ability to import, export, and purge metadata from Atlas, and the ability to save searches.
- dpprofiler: the Data Plane service user has the same extensive privileges as the admin user. These privileges allow integration between the Data Catalog (Data Steward Studio) and Atlas.
- beacon: the Replication Manager service user has the same extensive privileges as the admin user. These privileges allow Atlas to participate in cluster-level disaster recovery operations.
- rangertagsync: the TagSync service user has read access to entity metadata, specifically to entity classifications, business metadata, and labels to be used in Ranger tag-based policies.
- rangerlookup: the Ranger lookup service user has read access to entity metadata, specifically to entity classifications, business metadata, and labels to be used in enforcing Ranger policies.
- public: all users are granted access to read Atlas entity metadata, classifications, labels, and relationships (such as lineage).
- {USER}: any user who successfully logs in to Atlas can save searches so they are available in subsequent Atlas sessions.

The following video summarizes the steps in Ranger.

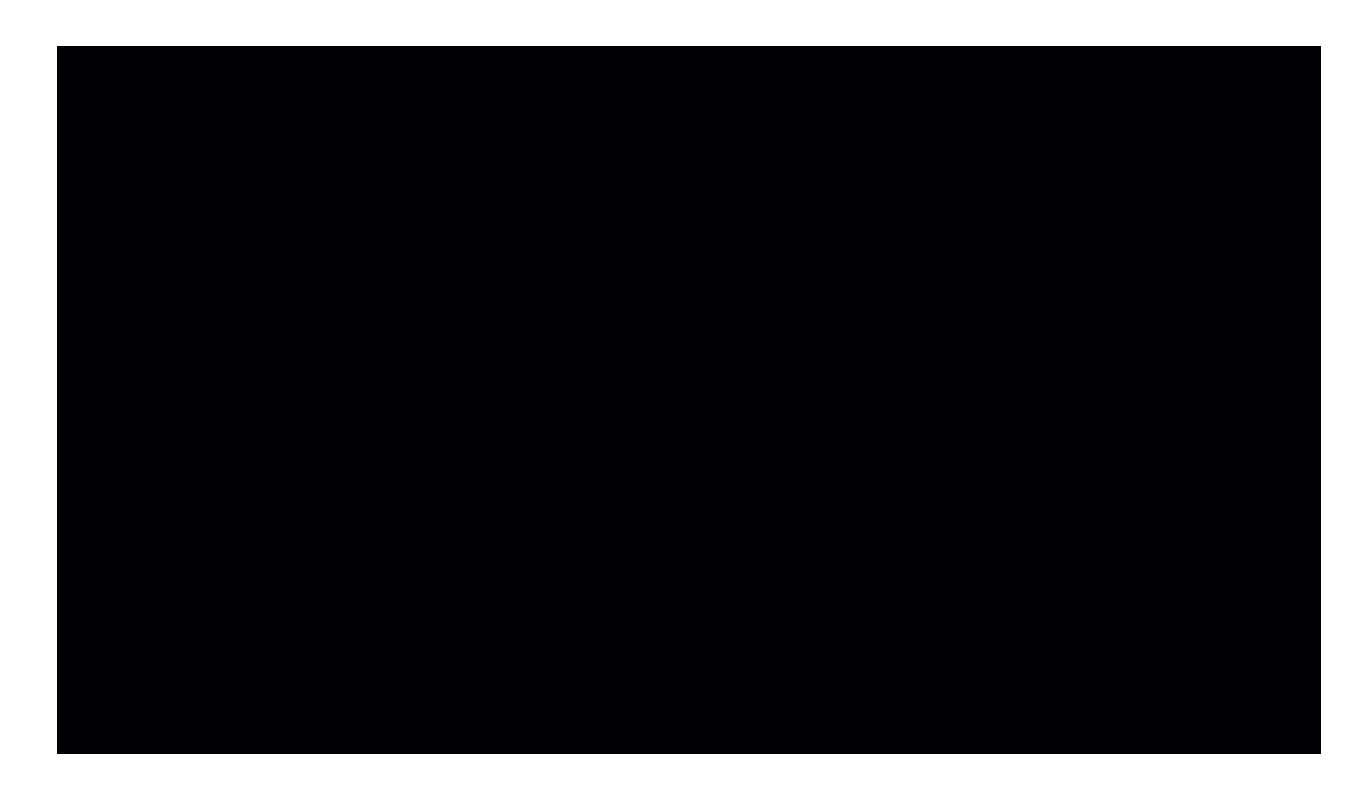

### **Before you begin**

To change Ranger policies for Atlas, your user needs privileges in Ranger to change Resource Based Policies.

### **Procedure**

**1.** Open the Ranger service that is running in the same cluster as Atlas.

One way to do this is to open the Ranger Admin Web UI from Cloudera Manager.

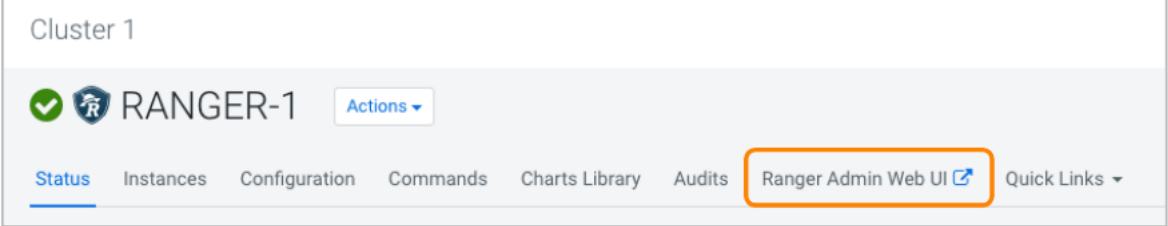

**2.** Open Access Manager Resource Based Policies and select Atlas policies (cm\_atlas).

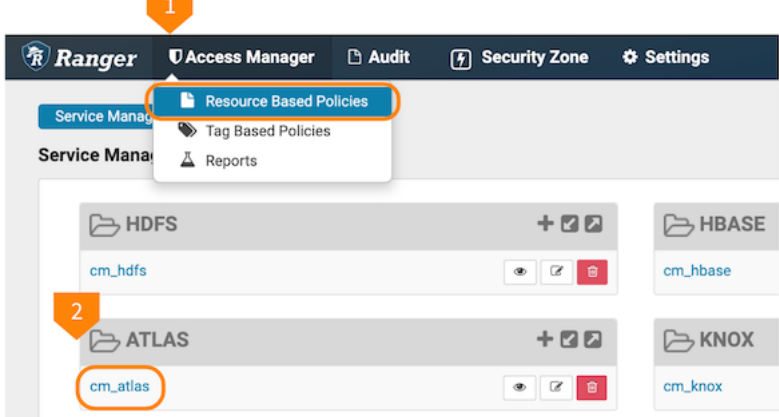

- **3.** On the List of Policies page, click Add New Policy.
- **4.** Use the Create Policy page to specify the Atlas authorization policy.

Ranger fields support ? and \* wildcards for single and multiple character replacement. To apply the policy to all types of a given entry, use \*.

These selections can be set to "include" the selected resources or "exclude" the selected resources. An include policy applies only to the named types. An exclude policy for the same type would apply to all metadata types other than named types.

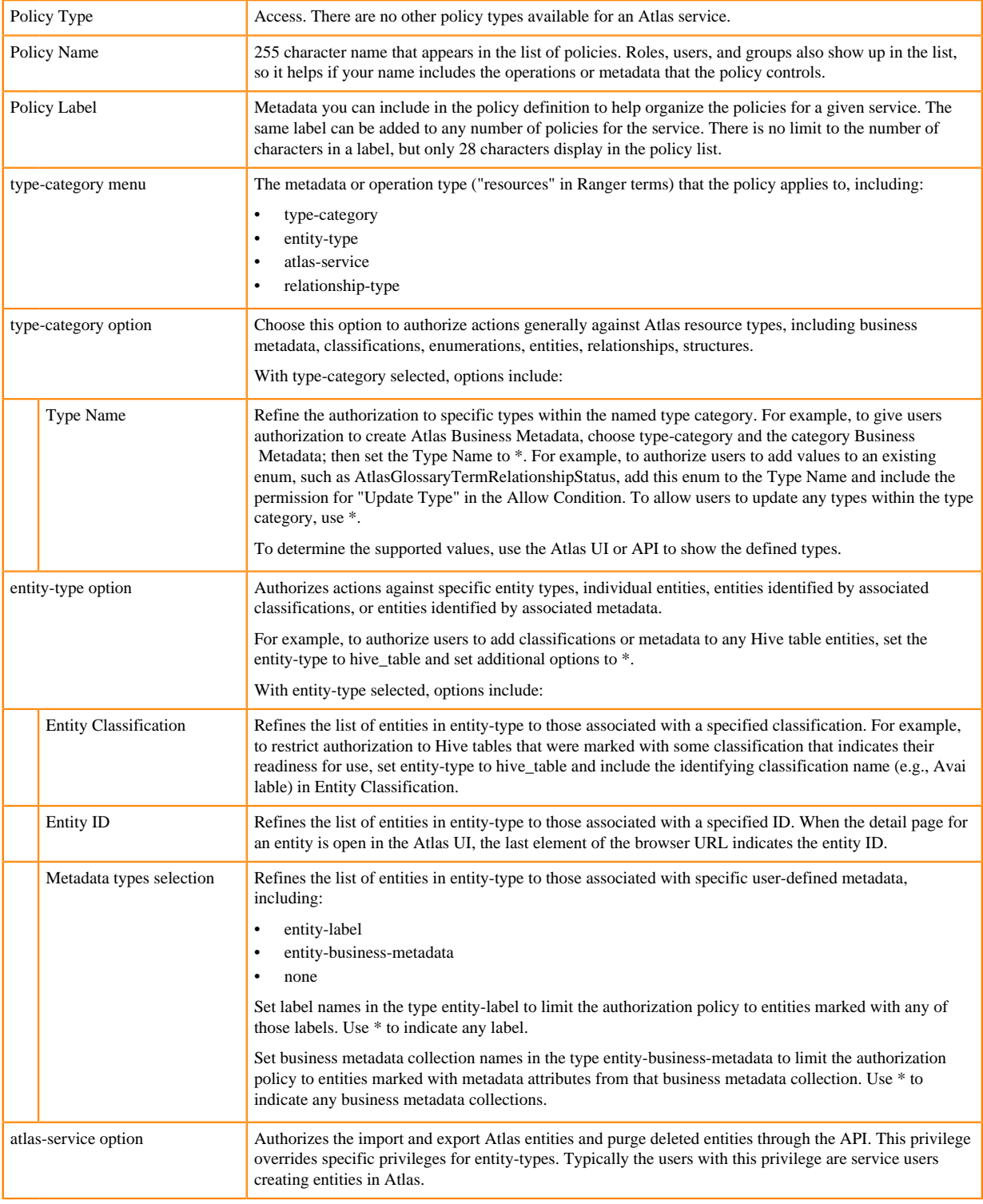

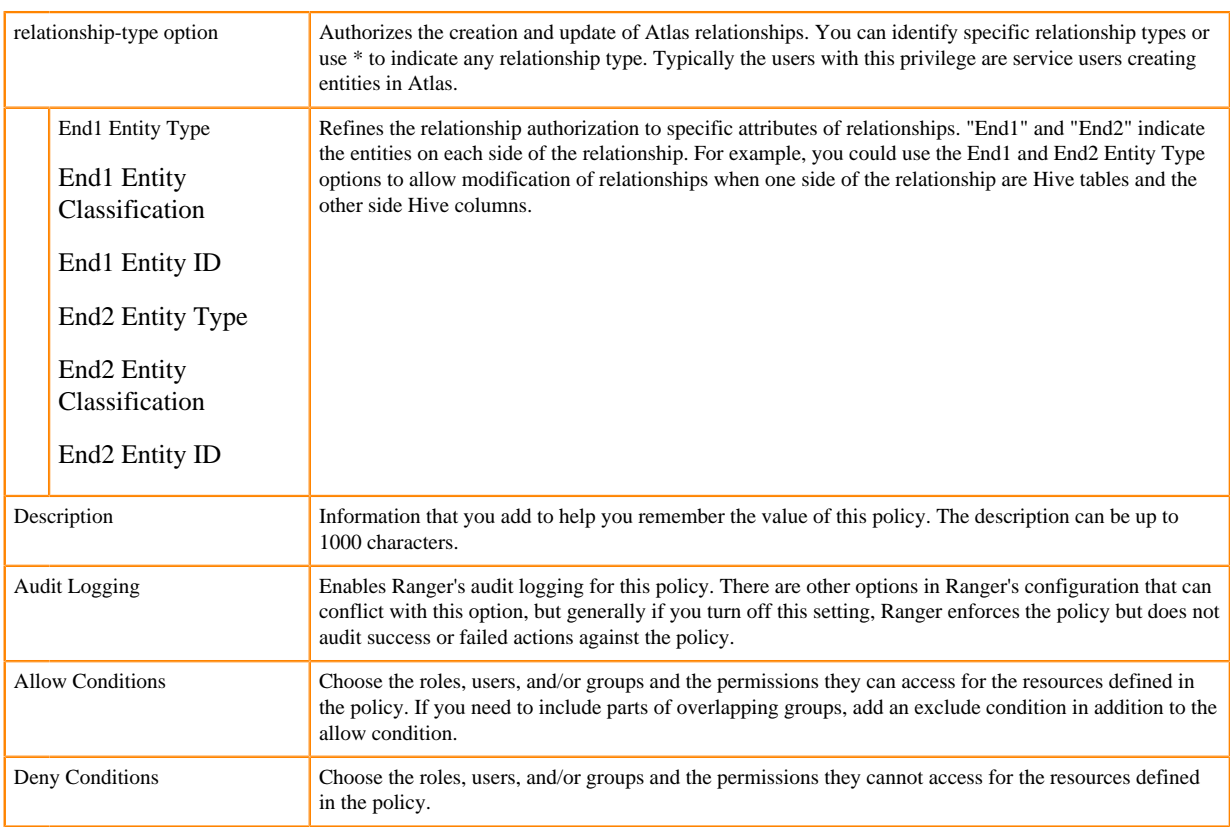

### **5.** Click Add.

### **Results**

You should be able to validate the policy almost immediately after saving a valid policy. **Related Information**

[Configure a resource-based service: Atlas](https://docs.cloudera.com/runtime/7.1.2/security-ranger-authorization/topics/security-ranger-resource-service-configure-atlas.html) [Add or edit permissions in Ranger](https://docs.cloudera.com/runtime/7.1.2/security-ranger-authorization/topics/security-ranger-users-groups-add-or-edit-permissions.html)